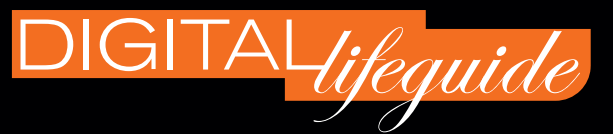

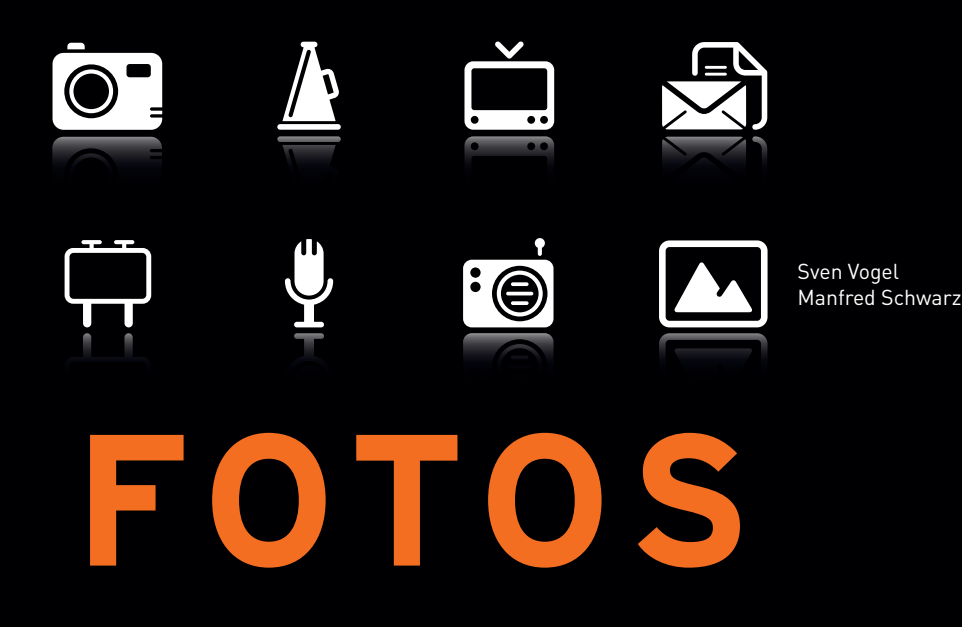

## BEARBEITEN, NUTZEN & VERTEILEN

Holen Sie mehr aus Ihren Digitalbildern.

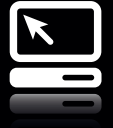

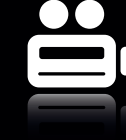

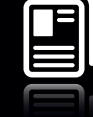

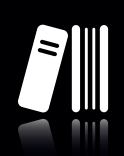

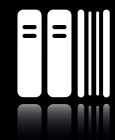

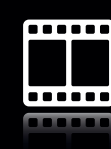

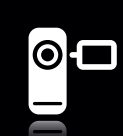

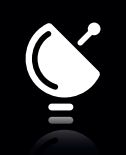

**HANSER** 

## FOTOS **INHALTSVERZEICHNIS**

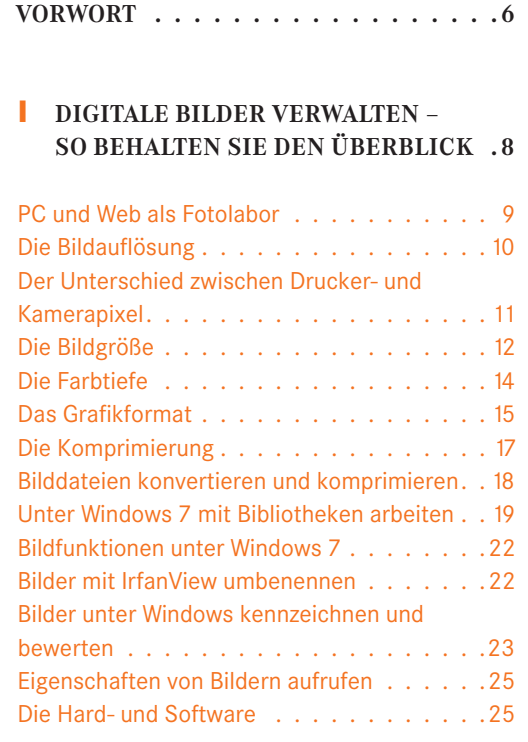

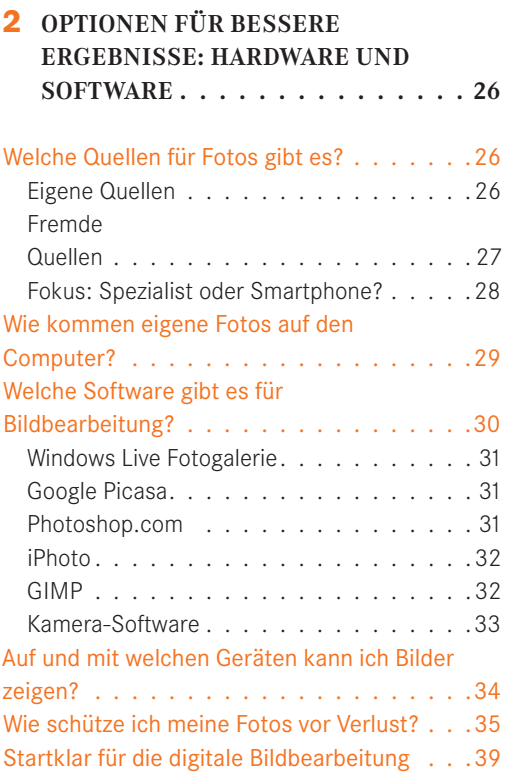

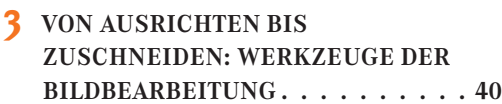

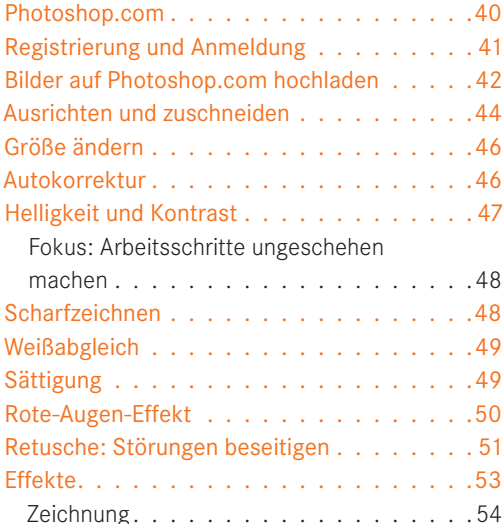

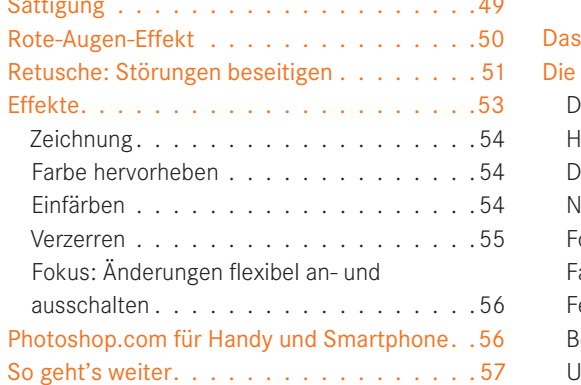

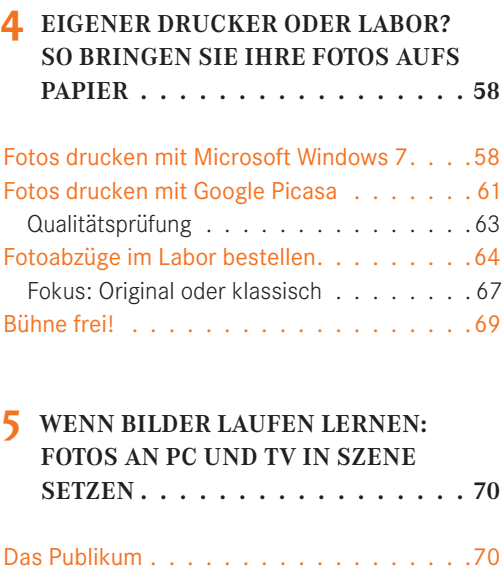

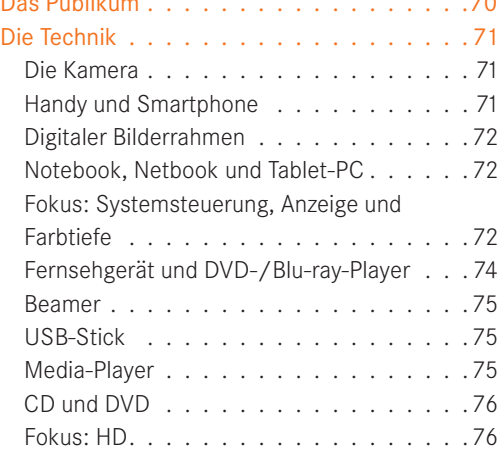

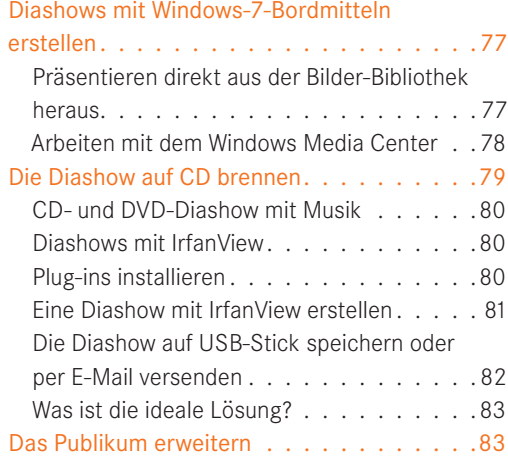

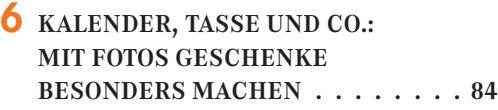

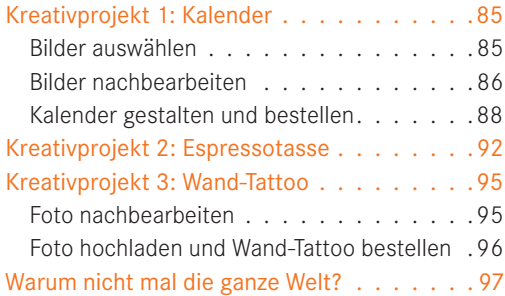

#### **7 DIE GANZE WELT ALS BÜHNE: FOTOS IM WEB VORFÜHREN . . . . 98**

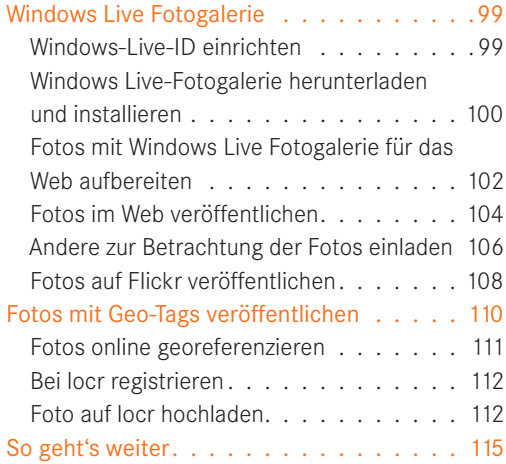

### **8 IHR ERSTES GROSSES PROJEKT: EIN DIGITALES FOTOBUCH . . . . 116**

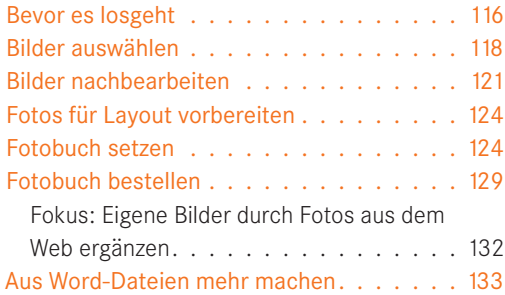

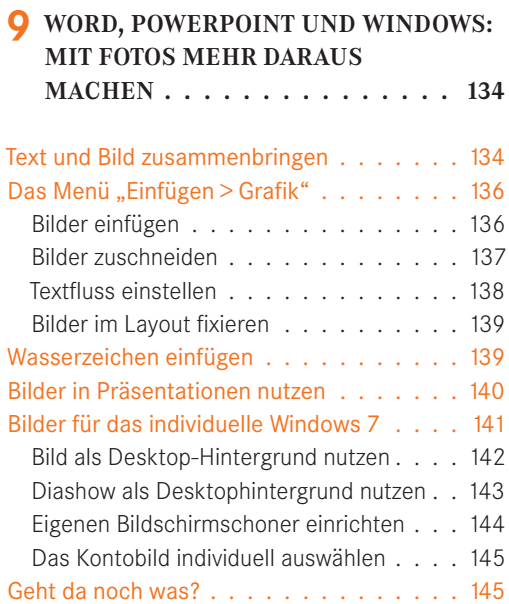

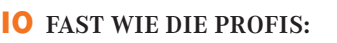

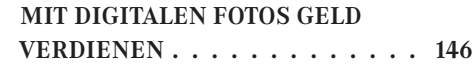

#### Zwei Möglichkeiten: Leserreporter und

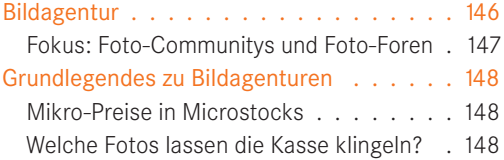

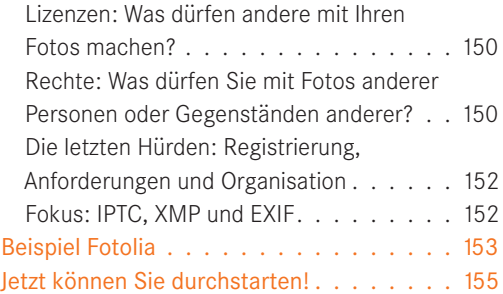

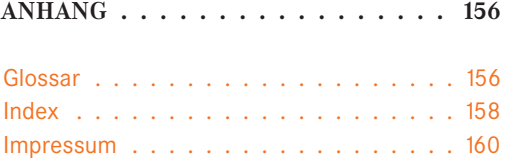

# DIGITALE BILDER VERWALTEN – **80 BEHALTEN SIE DEN ÜBERBLICK SO BEHALTEN SIE DEN ÜBERBLICK**

Gelegenheiten, auf den Kameraauslöser zu drücken, gibt es viele: im Urlaub, auf Ausflügen, auf Partys oder, oder, oder. Daran hat sich nichts geändert, seit es für jeden erschwingliche Kameras gibt. Lange waren Fotos in jedem Fall "analog": Sie wurden in Fotoalben, in Diarahmen oder auch in Schuhkartons aufbewahrt. Und sie waren anfassbar – so wie andere wichtige Elemente unserer Persönlichkeit wie zum Beispiel die Plattensammlung, die Bibliothek oder der Briefordner.

Heute liegen persönliche Sammlungen und Erinnerungen digitalisiert auf der PC-Festplatte, manchmal sogar auf Speichern im Internet. Kaum jemand fotografiert noch mit Film, die Fotowelt ist nahezu komplett digitalisiert (Bild 1.1). In diesem Buch geht es um all die Vorteile, die digitale Fotos bieten. So können Sie zum Beispiel Ihre digitalen Auf-

nahmen ohne Umwege direkt auf dem

PC-Bildschirm betrachten, weiterverarbeiten oder im Internet veröffentlichen. Sie können Diashows erstellen oder sie selbst ausdrucken oder von Profis drucken lassen. Ihr PC – oder Angebote im Internet – sind die idealen digitalen Fotolabore, um Fotografien zu bearbeiten, zu kreativen Projekten zusammenzufassen oder beispielsweise in Textdokumente einzubinden. Sogar nicht ganz geglückte oder beschädigte Schnappschüsse können mit den entsprechenden Programmen zu kleinen Kunstwerken "aufgepeppt" werden. All dies wird in diesem Buch behandelt, und noch ein bisschen mehr.

In diesem Kapitel geht es um grundlegende Fragen rund um digitale Bilder wie Formate, Komprimierung und Verwaltung. Und es geht darum, eine gemeinsame Basis an Grundbegriffen zu schaffen. Denn manchmal ist es nicht ganz leicht, hier den Überblick zu behalten.

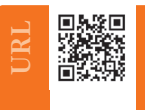

**Das angesprochene Programm finden Sie hier:** www.heise.de/software/download/irfanview/1965dl\_efd8ff-680280b76f967f71b7b3a7c04f\_1272890512

#### **PC und Web als Fotolabor**

All diese Möglichkeiten werden unter dem Schlagwort digitale Bildbearbeitung, auch Digital Imaging, zusammengefasst. Die Dunkelkammer ist jetzt auf den PC – oder ins Internet – gewandert. Das heißt: Sie benötigen kein Filmmaterial mehr, im Prinzip könnten Sie sogar auf Papier verzichten. Fotografieren wurde damit im Vergleich zur herkömmlichen chemischen Fototechnik um einiges flexibler und – je nach Qualitätsanforderung – auch kostengünstiger.

Abrufen können Sie die digitalen Aufnahmen am PC-Bildschirm in wenigen Sekunden. Auf einer Festplatte, Speicherkarten oder auf Speicherplatz im Web lassen sich unzählige Bilder Platz sparend und in sehr guter Qualität speichern.

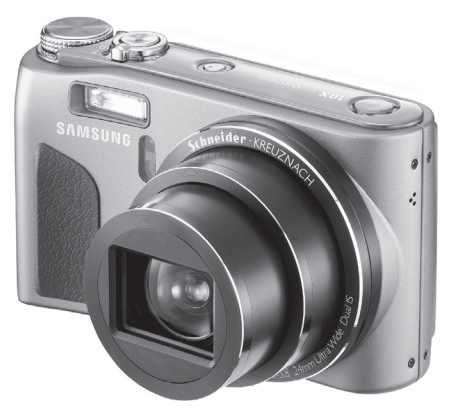

**Bild 1.1** Digitalkamera Samsung WB500

So können Sie zum Beispiel verschiedene Aufnahmen zu themenbezogenen Fotoserien zusammenfügen, auf CD-ROM brennen und verschenken. Besonders gelungene Schnappschüsse, lustige Bearbeitungen oder Fotos von wichtigen Ereignissen können Sie zum Beispiel per E-Mail und Internet mit Freunden oder Kollegen in der ganzen Welt austauschen. Fotografen – Einsteigern und Profis – stehen damit unzählige Möglichkeiten zur Verfügung.

Ihr PC stellt zum Beispiel zusammen mit Microsoft Windows 7 eine ideale Grundlage für den Start in die digitale Bildbearbeitung dar. So bringt Ihr Windows-PC alles mit, was Sie für den Start und erste Erfolge bei der Bildbearbeitung benötigen, zum Beispiel die Windows-Fotoanzeige (siehe Kapitel 4 und 5). Und alle Bildbearbeitungsaufgaben, die Sie darüber hinaus verwirklichen möchten, erledigen Sie zum Beispiel mit dem in Kapitel 3 vorgestellen kostenlosen Angebot Photoshop.com.

In diesem Buch beziehen sich alle Bilder und Funktionen auf Microsoft Windows 7. Im Allgemeinen sind die meisten Operationen jedoch auch unter anderen Windows-Versionen oder mit einem Apple- oder Linux-Computer möglich, manches ein wenig anders, einiges nicht so bequem wie unter Windows 7. Bei Fragen hilft Ihnen gegebenenfalls die Online-Hilfe Ihres Betriebssystems weiter.

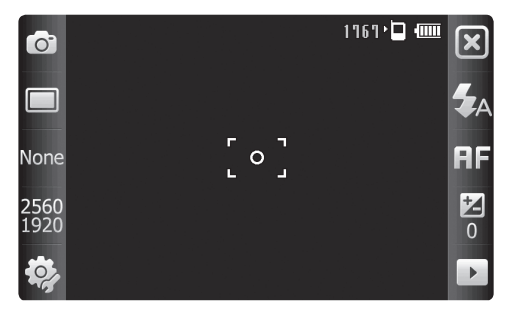

**Bild 1.2** Die Kamera des Samsung Omnia II i8000

Doch zuerst müssen die Bilder auf Ihren Computer gelangen. Dafür gibt es grundsätzlich mehrere Wege: über einen Scanner, eine digitale Kamera, über CD-ROM oder übers Internet.

Digitalkameras (Digicams) haben – technisch gesehen – zwei nahe Verwandte: die Kleinbildkamera und den Scanner. So sind digitale Kameras und herkömmliche Kleinbildkameras Geschwister, wenn es um die Optik geht, also die verwendeten Linsen.

Für die eigentliche Erfassung des Bildes verwen-

den die meisten Digicams – und Smartphones und Handys mit Kamera (Bild 1.2) – aber einen lichtempfindlichen Chip, der als CCD (charge-coupled device) bezeichnet wird und in ähnlicher Form auch die Grundlage für Scanner bildet. Dieser Chip wandelt das auftreffende Licht in digitale Signale um. Die "Rohdaten" des Motivs werden dann zu den Schaltkreisen der Kamera übertragen und in gebräuchliche Dateien für den PC umgewandelt.

Bei solchen Dateien handelt es sich meist um komprimierte Bildformate, wie zum Beispiel JPEG (mehr dazu später in diesem Kapitel in den Abschnitten "Das Grafikformat" und "Die Komprimierung". Die Komprimierung ist notwendig, weil die Rohdaten viel Platz benötigen und Kameras "unterwegs" nur eine begrenzte Speicherkapazität bieten.

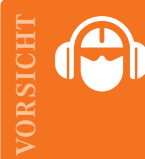

Bis vor Kurzem boten sich die Hersteller ein regelrechtes Megapixel-Wettrüsten. Inzwischen weiß man aber: Megapixel allein machen keine guten Bilder. Mindestens genauso wichtig ist die optische Leistung, also zum Beispiel die Qualität der Linse. Wahre Leistung erkennen Sie nur im direkten Vergleich oder durch Testberichte.

#### **Die Bildauflösung**

Das wichtigste Kriterium zur Auswahl der richtigen Kamera ist die Bildauflösung. Diese bestimmt, wie detailliert und scharf Ihre Bilder später werden. Jedes digitale Bild besteht aus kleinen Punkten oder Bausteinen, den Pixeln. Sie setzen das Motiv wie ein Mosaik zusammen. Jedes Pixel besitzt eine Farbin-

formation, die sich aus einem roten, einem grünen und einem blauen Bestandteil ergibt (daher das Kürzel RGB für dieses sogenannte Farbmodell). Stehen alle Farbwerte auf dem Maximalwert "255", erzeugt diese "Mischung" Weiß; stehen alle auf "0", entsteht Schwarz. Pro Farbe lassen sich üblicherweise 256 Abstufungen darstellen, sodass über 16,7 Millionen Rot-Grün-Blau-Kombinationen (256 x 256 x 256) auf dem Monitor eines PCs erzeugt werden können (siehe Tipp rechts).

Um Farbtiefe und Auflösung am PC einzustellen, öffnen Sie die **Systemsteuerung**, und klicken Sie unter **Darstellung und Anpassung** auf **Bildschirmauflösung anpassen**. Nehmen Sie dort die gewünschten Einstellungen vor. Die Optionen für die Farbtiefe erreichen Sie im selben Fenster über die Schaltfläche **Erweiterte Einstellungen.**

Bei der digitalen Kamera wird die Anzahl der Pixel in ppi (Pixel pro Zoll) gemessen. Wenn Ihre Fotos ausschließlich für das Web und die Bildschirmdarstellung bestimmt sind, reicht eine Auflösung von 640 x 480 oder 1.024 x 768 Bildpunkten völlig aus. Möchten Sie Ihre Fotos hingegen auch ausdrucken, zum Beispiel mit Hilfe eines speziellen Fotodruckers, benötigen Sie eine höhere Auflösung. Echte Fotoqualität beginnt bei 1.280 x 1.024 Bildpunkten, dies entspricht rund 1,3 Megapixeln.

Die Auflösung moderner Kameras wird häufig auch mit dem Begriff Megapixel angegeben. Damit wird die Gesamtzahl aller aufgenommenen Bildpunkte bezeichnet. So bedeuten sechs Megapixel, dass pro Bild sechs Millionen Bildpunkte verwendet werden. Kameras dieser Leistungsstufe bieten schon eine ausgezeichnete Bildqualität.

#### **Der Unterschied zwischen Drucker- und Kamerapixel**

Bei Druckern hingegen ist die Ausgabeauflösung die entscheidende Kenngröße. Sie wird in dpi (dots per inch) gemessen. Sie ist abhängig von der Anzahl an Punkten, die benötigt werden, um eine Linie von einem Zoll (= 2,54 Zentimeter) zu erzeugen. Um beispielsweise ein Fotopixel mit den Farbwerten Rot "124", Grün "45" und Blau "98" darzustellen, muss der Drucker die Grundfarben zu "Zwischenfarben" mischen. Diese Mischung täuscht er unserem Auge vor, indem er viele winzige Druckpunk**TIPP**

te in den eingeschränkt zur Verfügung stehenden Druckfarben sehr dicht nebeneinander setzt. Aus entsprechender Entfernung betrachtet, verschwimmen diese einzelnen Druckpunkte zu einem homogenen Gesamteindruck.

Deshalb "verbraucht" der Drucker eine ganze Menge seiner Pünktchen, um ein einziges Bildpixel zu simulieren, sodass die tatsächliche Druckauflösung deutlich niedriger ist. Anders ausgedrückt: Ein Bildpunkt aus dem Digitalfoto (Angabe: ppi) ist nicht gleich einem Punkt des Druckers (Angabe: dpi). Die Auflösung bei Druckern kann also nicht direkt mit der von digitalen Kameras verglichen werden.

So wird auch verständlich, dass moderne Tintenstrahldrucker mit einer Auflösung von 720, 1.440 oder sogar 2.880 dpi arbeiten. Je feiner nämlich die einzelnen Druckpunkte, desto besser lassen sich die Farbmischungen für die Bildpunkte erstellen. Für eine fotorealistische Ausgabe sind solche Drucker üblicherweise in der Lage, 150 bis 300 Pixel pro Zoll (also ppi) zu Papier zu bringen.

#### **Die Bildgröße**

Doch welche Auflösung hat ein Bild von einer digitalen Kamera eigentlich? Verwirrenderweise bezeichnet man die

Anzahl der Bildpunkte, aus denen ein digitales Bild besteht, als dessen "Auflösung". Zum anderen aber findet man auch Angaben wie etwa "Die Auflösung dieses Bildes beträgt 300 dpi".

Dazu ein Beispiel: Bilder der Samsung WB500 besitzen eine maximale Auflösung von 3.648 x 2.736 Pixel. Mit anderen Worten: Das digitale Bild setzt sich aus rund zehn Millionen "Mosaiksteinchen" oder Pixeln zusammen, also aus rund zehn Megapixeln.

Doch wie "groß" in Zentimeter ist dieses Foto umgerechnet überhaupt? 9 mal 13 Zentimeter? 13 mal 18 Zentimeter? Oder ganz anders?

Dazu muss man wissen, dass die Pixel keine fest definierten Dimensionen besitzen, sondern lediglich eine von über 16,7 Millionen möglichen Farbinformationen liefern. Nehmen wir an, zwei Personen sollen sich ein Mosaik mit beispielsweise fünf mal fünf Elementen vorstellen: Der eine denkt an filigrane Steinchen, der andere an Badezimmerkacheln. Die Ausmaße beider Mosaike unterscheiden sich mit Sicherheit.

Man benötigt folglich einen einheitlichen Maßstab, um eine verbindliche Aussage über die Größe eines derartigen Pixelbildes machen zu können. Und da in der Computerwelt die amerikanischen Maßsysteme die entscheidende Rolle spielen, ist in der digitalen Bild-

#### **Index**

.bmp 156 .gif 156 .jpg 156 .png 156 .tif 156

#### **A**

Abzüge 58, 64 Account 42 Add-on 40 Adobe Reader 91 Anzeige 72 Artefakte 13 Aufhellen 47 Auflösung 10, 12, 14, 73, 74, 87, 119, 149 Ausgabeauflösung 11 Ausrichten 44 Autokorrektur 46 Automatische Wiedergabe 30

#### **B**

Backup 35, 38, 118 Batch-Konvertierung 23 Batch-Umbenennen 23 Beamer 35, 75 Belichtung 47 Bewertung 24 Bibliothek 19, 42, 77, 136 Bildagentur 146 Bildauflösung 10 Bildbearbeitung 30, 40 Bilddatei 13 Bildeigenschaften 25 Bilder einfügen 136 Bildformat 68 Bildgröße 12 Bildposition 142 Bildschirmauflösung 11

Bildschirmschoner 144 Bildtools 137 Bit 14 Bitmap 14, 16 Blu-ray-Disc 36 Blu-ray-Player 74

#### **C**

Card-Reader 37 CD 36, 76, 79 ClipArt 136

#### **D**

Dateinamenerweiterung 15 Datenträger 36 Desktop-Hintergrund 142 Diashow 77, 143 Digicam 10 digitaler Bilderrahmen 35, 72 Digital Imaging 9 Digitalkamera 9, 71 dpi 11 Drehen 44 DVD 36, 76 DVD-Brenner 79 DVD-Player 74

#### **E**

Effekte 53 Einfärben 54 E-Mail 82 EXIF 152

#### **F**

Farbe hervorheben 54 Farbtiefe 10, 14, 72 Fernsehapparat 34 Fernseher 71 Fernsehgerät 74 Festplatte 36, 76 Flickr 98, 108, 155

Fotobuch 116 Foto-Community 147 Fotodienst 67, 88 Fotodienste 120 Foto-Forum 147 Fotografenstandort 114 Fotokasten.de 84 Fotolia 132, 153 Fotopapier 58 Fotoportal 98 Foto-Sharing 98 Freigabestatus 105 Freistellen 44

#### **G**

Georeferenzieren 111 Geo-Referenzierung 110 GeoSetter 114 Geo-Tag 110 GIF 16, 43 GIMP 32 Google Picasa 31, 61, 121 GPS 110 Grafikformat 15 Größenänderung 46

#### **H**

Handy 10, 27, 56 Hauttöne 50 HD 76 Helligkeit 47 Hintergrundmusik 80, 81 Hochladen 42

#### **I**

Interpolieren 149 iPhoto 32 IPTC 152 IrfanView 18, 22, 80

#### **J**

JPEG 16, 43

#### **K**

Kalender 84 Kamera-Software 33 Kompaktkamera 27 Komprimieren 18 Komprimierung 17 Kontaktabzug 61 Kontobild 145 Kontrast 47 Konvertieren 18

#### **L**

Labor 64 Layout 124, 127, 138 Leserreporter 146 Lizenz 150 locr 111

#### **M**

Markierung 24 Media-Player 75 Megapixel 11, 14 Mega-Print.eu 84 Metadaten 153 Microsoft PowerPoint 134 Microsoft Word 134 Microstock 148 Mini-USB 29 Model Release 151 MSN 109 myphotobook.de 118

#### **N**

Nachbearbeiten 86, 95, 102, 121 Nachschärfen 48 Navigationsgerät 27 Netbook 72 Netzwerk 36 Notebook 72

#### ANHANG

#### **O**

Öffentliche Bilder 21 Online-Speicher 38

#### **P**

Panoramafreiheit 151 Photoshop.com 31, 40, 84 Picasa 62, 122 Pixel 10 Plug-in 40, 80 PNG 16, 43 PowerPoint 141 ppi 11 Präsentation 134, 140 Preisklasse 149 Property Release 151

#### **Q**

QR-Code 6

#### **R**

Rastergrafik 14 RAW 16 Retusche 51, 123 RGB 11 Rights-Managed-Lizenz 150 Rote Augen 50

#### **S**

Sättigung 49 Scharfzeichnen 48 Silverlight 107 Skalieren 46 Skalierung 137 SkyDrive 107 SmartArt 136 Smartphone 10, 27, 41, 56, 71 Speicherkarte 29, 37 Speicherkartenlesegerät 37

Speicher-Stick 37 Spiegelreflexkamera 27 Standard-Royalty-Free-Lizenz 150 Stapelkonvertierung 23 Stock-Foto 148 Systemsteuerung 72

#### **T**

Tablet-PC 72 Taggen 24 Tasse 84, 92 Textfluss 138 TIFF 17 Tintenstrahldrucker 12, 34, 58 Transparenz 128 True Color 15, 73

#### **U**

Umbenennen 124 Umbenennung 23 Upload 44, 104, 112 USB 29 USB-Stick 37, 75, 82

#### **V**

Verkaufsprovision 148 Verknüpfung 135 Verlustfrei 17 Verlustreich 17 Veröffentlichen 104 Versteuern 150 Verzerren 55 Vorblitz 50

#### **W**

Wandtatoo-online.de 84 Wand-Tattoo 84, 95 Wasserzeichen 139 Web 98 Webspace 38 Weißabgleich 49

Windows 134 Windows 7 19, 22, 58, 77, 98, 141 Windows-Fotoanzeige 59, 85, 119 Windows Live 98 Windows Live Fotogalerie 31, 98 Windows-Live-ID 99 Windows Media Center 78 Word-Dokument 134

#### **X**

XMP 152 xnview 153

#### **Z**

Zeichnung 54 Zuschneiden 44, 137